## **Programmieren mit dem Multifunktions-Handregler SLX845**

Mithilfe der Menüführung des Multifunktions-Handreglers SLX 845 ist das Programmieren der Lokdecoder fast ein Kinderspiel. Voraussetzung ist neben einem geeigneten Trafo mit 12-16 Volt Ausgangsspannung noch die Zentraleinheit SLX850 in der aktuellen Ausführung(SLX845/AD).

Zudem ist ein separates Programmiergleis an die entsprechenden Anschlüsse der Zentraleinheit anzuschließen. Die unten abgebildete Illustration zeigt die erforderlichen Anschlüsse.

Ab der Version 1.5 steht die komplette Bandbreite der Selectrix-1- und Selectrix-2-Programmierung zur Verfügung. Zudem wird noch die CV-Programmierung für Loks mit DCC-Decodern angeboten. Berücksichtigt ist auch die Programmierung von SUSI-Modulen, die an die entsprechende Schnittstelle eines Decoders anzuschließen sind.

Die aufgeführten Möglichkeiten der Programmierung können nur dann mit dem Multifunktions-Handregler genutzt werden, wenn die zur Verfügung stehende Zentrale die entsprechenden Methoden unterstützt. Einschränkungen sind im Zusammenhang mit Selectrix 2und DCCzuerwarten.

Grundsätzlich bietet der SLX845 zwei Methoden die zu programmierenden Werte einzugeben. Nach Auslesen und Starten des Eingabemodus kann das Eingeben der neuen Werte entweder durch direkte Tastatureingabe oder mithilfe des Drehknopfs erfolgen.

**Tastatureingabe:** Bei der Tastatureingabe muss jeder Wert eingetippt werden, egal ob er geändert wird oder nicht. Nicht zu ändernde Werte werden mit dem gleichen Wert überschrieben, zu ändernde mit dem neuen **Wert** 

**Eingabe per Drehknopf:** Die Drehknopfeingabe erlaubt das gezielte Auswählen des zu ändernden Werts: Am Drehknopf die Eigenschaft auswählen (z.B. Impulsweite), dann per Knopfdruck die Eingabe aktivieren und mit Drehen den neuen Wert einstellen. Danach kann eine weitere Eigenschaft angewählt und eingestellt werden.

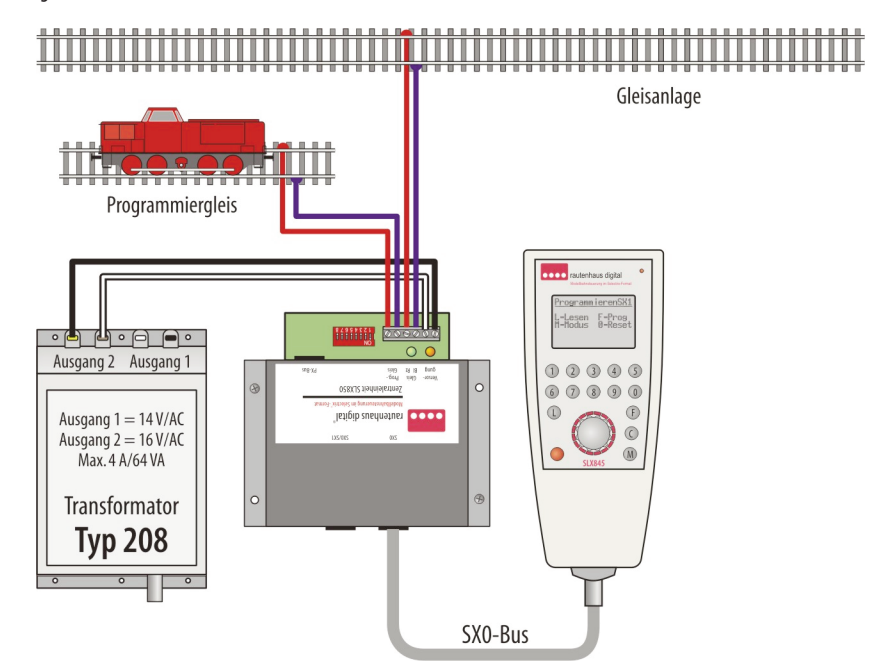

## **Strukturbaum des Programmiermodus**

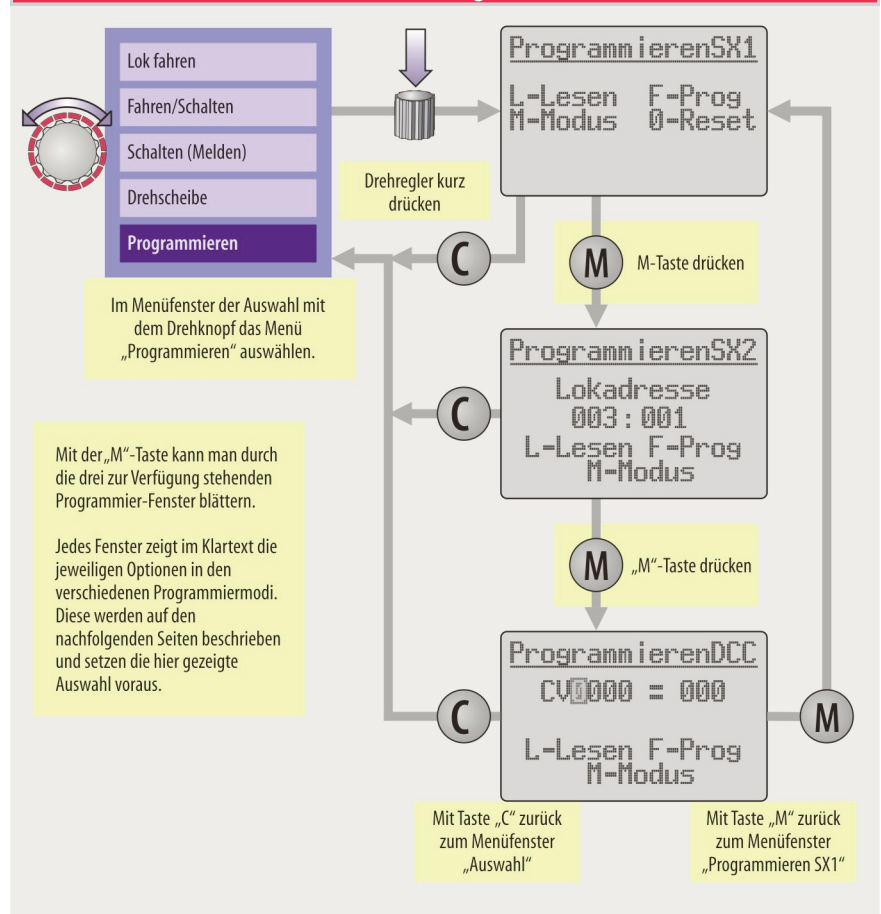

! Wirddas Auslesen eines Lokdecoders miteiner Fehlermeldungquittiert,kann das mehrere Gründe haben:

1.EinigeältereLokdecoder,Selectrixwieauch DCC,können aufden Lesebefehl nichtanworten,weildieLokverkehrt herum auf dem Gleis steht. Bitte die Lok auf dem Gleis drehen.

2. In der Lok befindet sich ein anderer Decodertyp als der im Programmiermenü angezeigte. Bitte mit der "Licht"-Taste in einen anderen Modus wechseln.

3. Möglicherweise ist die Verkabelung in der Lok, z.B. nach einem gerade erfolgten Einbau, falsch ausgeführt oder weist einen Defekt auf. Siehe bitte Kapitel 8.802.

4. Weniger erfreulich ist es, wenn der Decoder defekt ist.

## **Erklärung einstellbarerWerteim Standard- und erweiterten Modus**

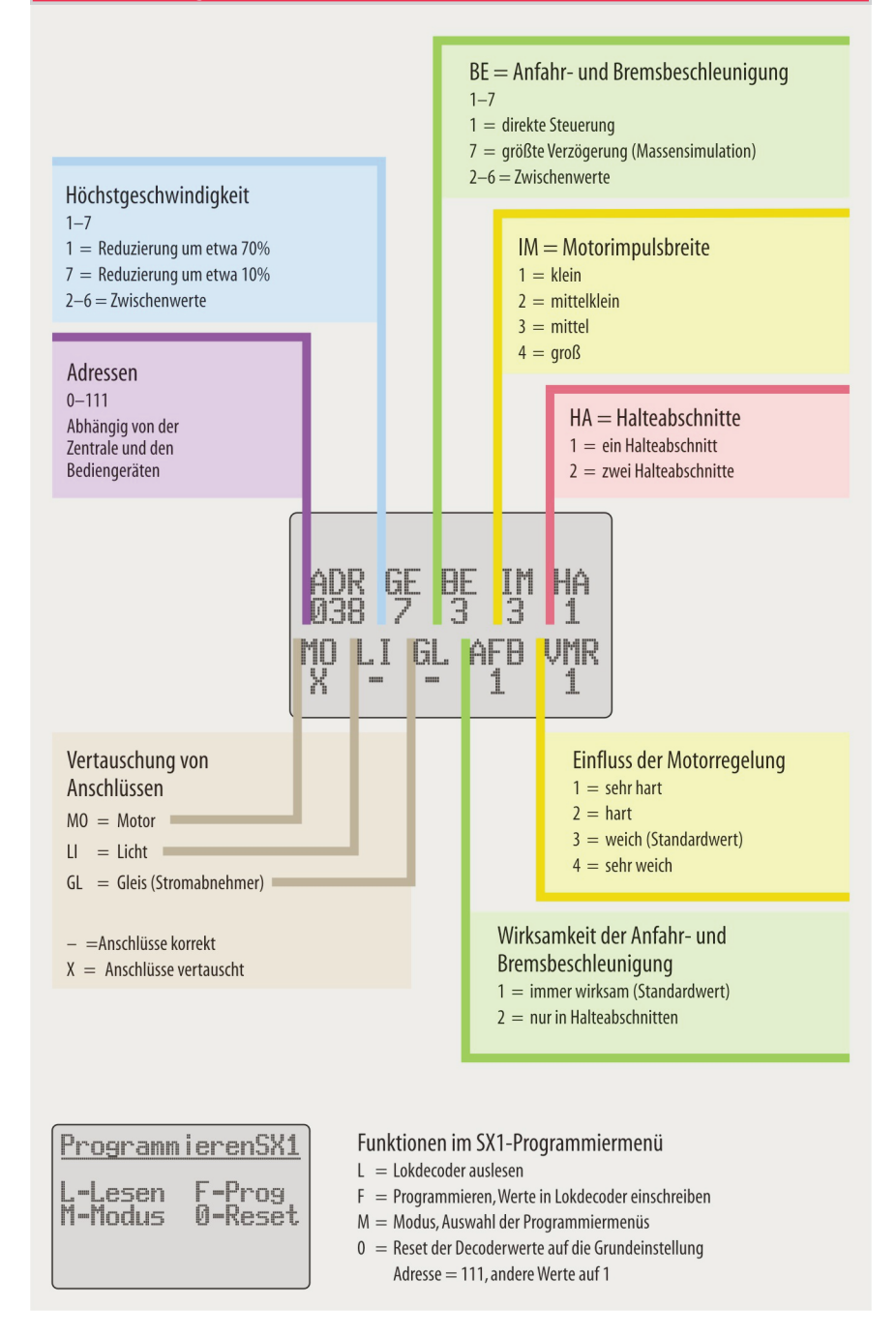

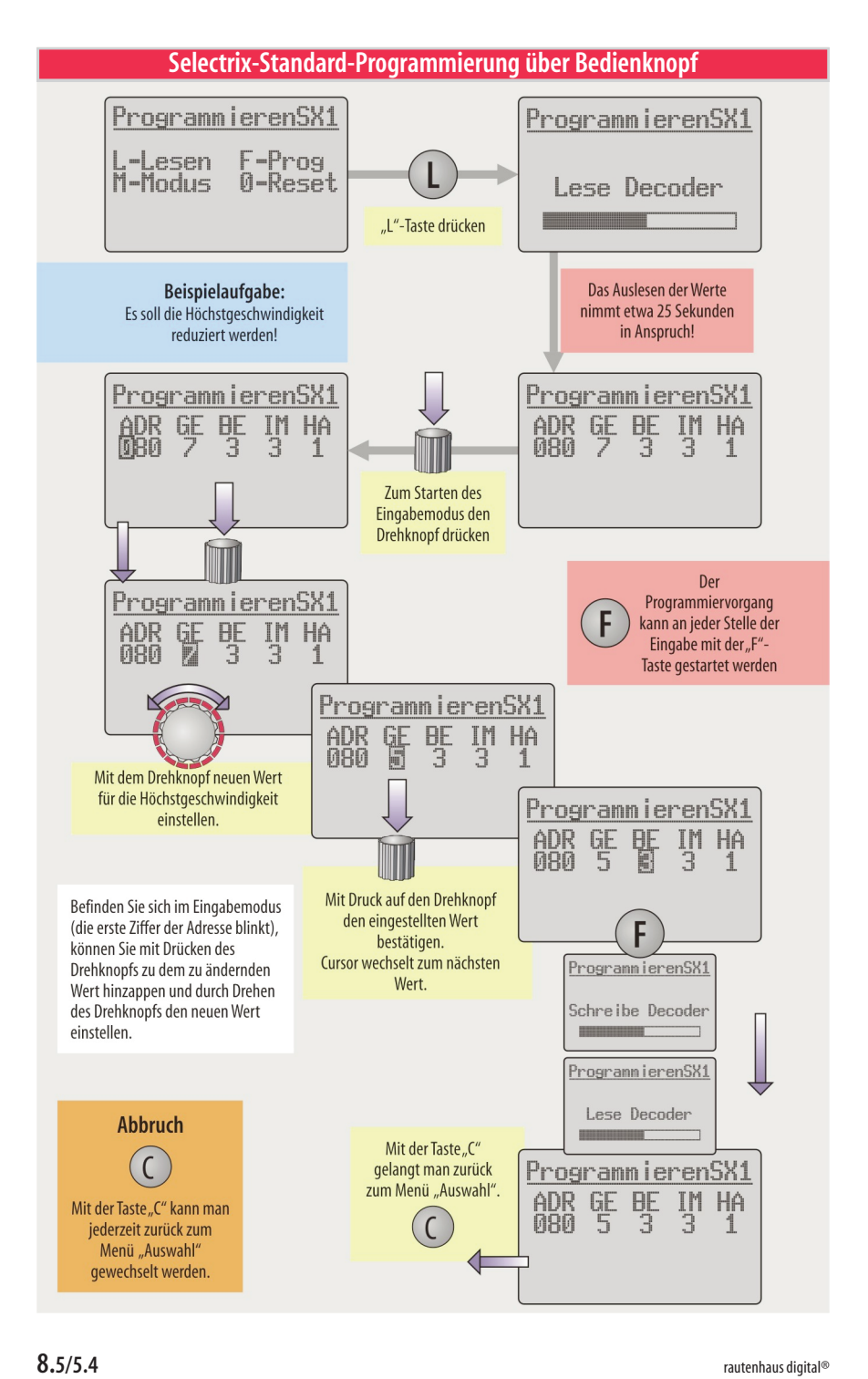

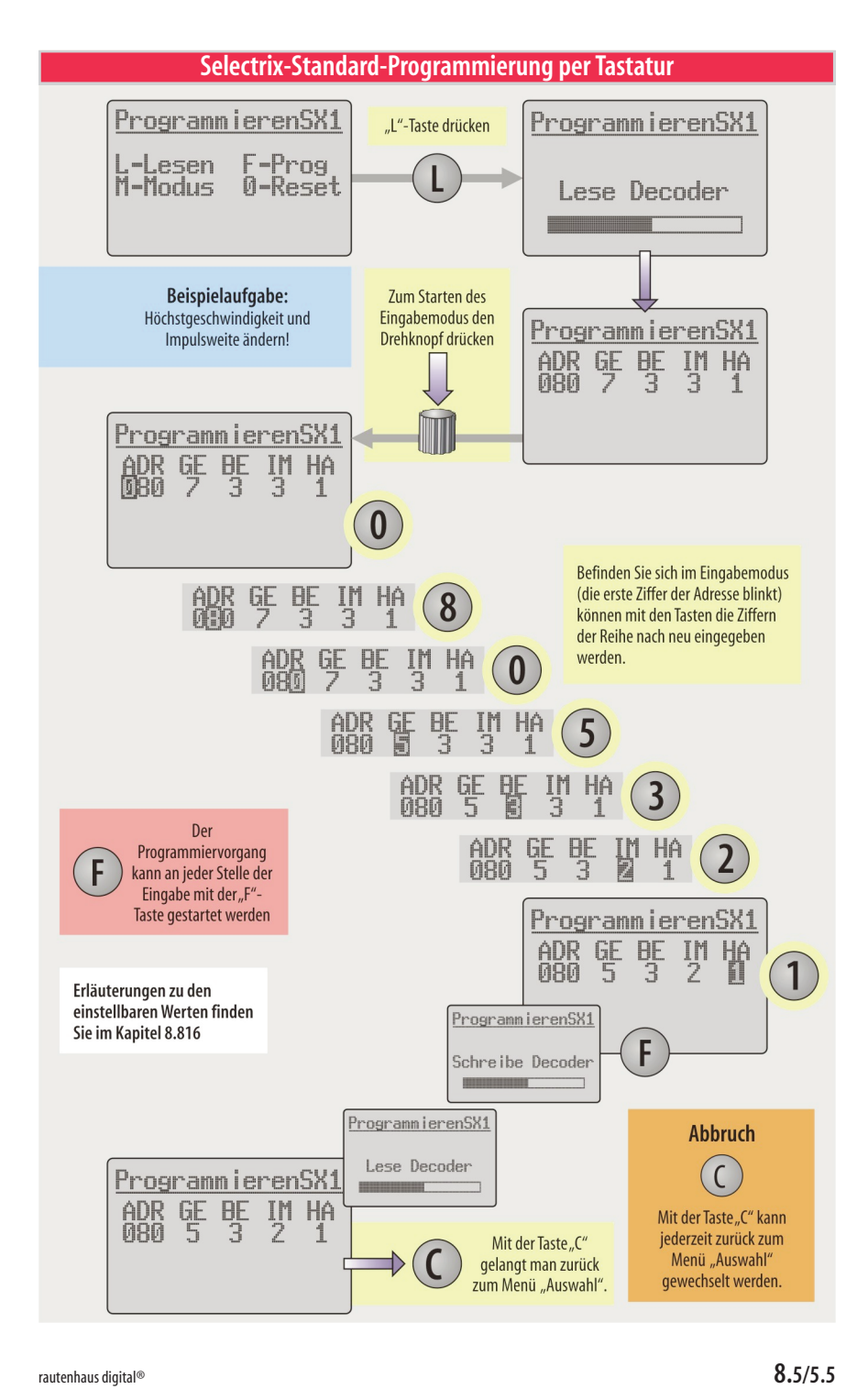

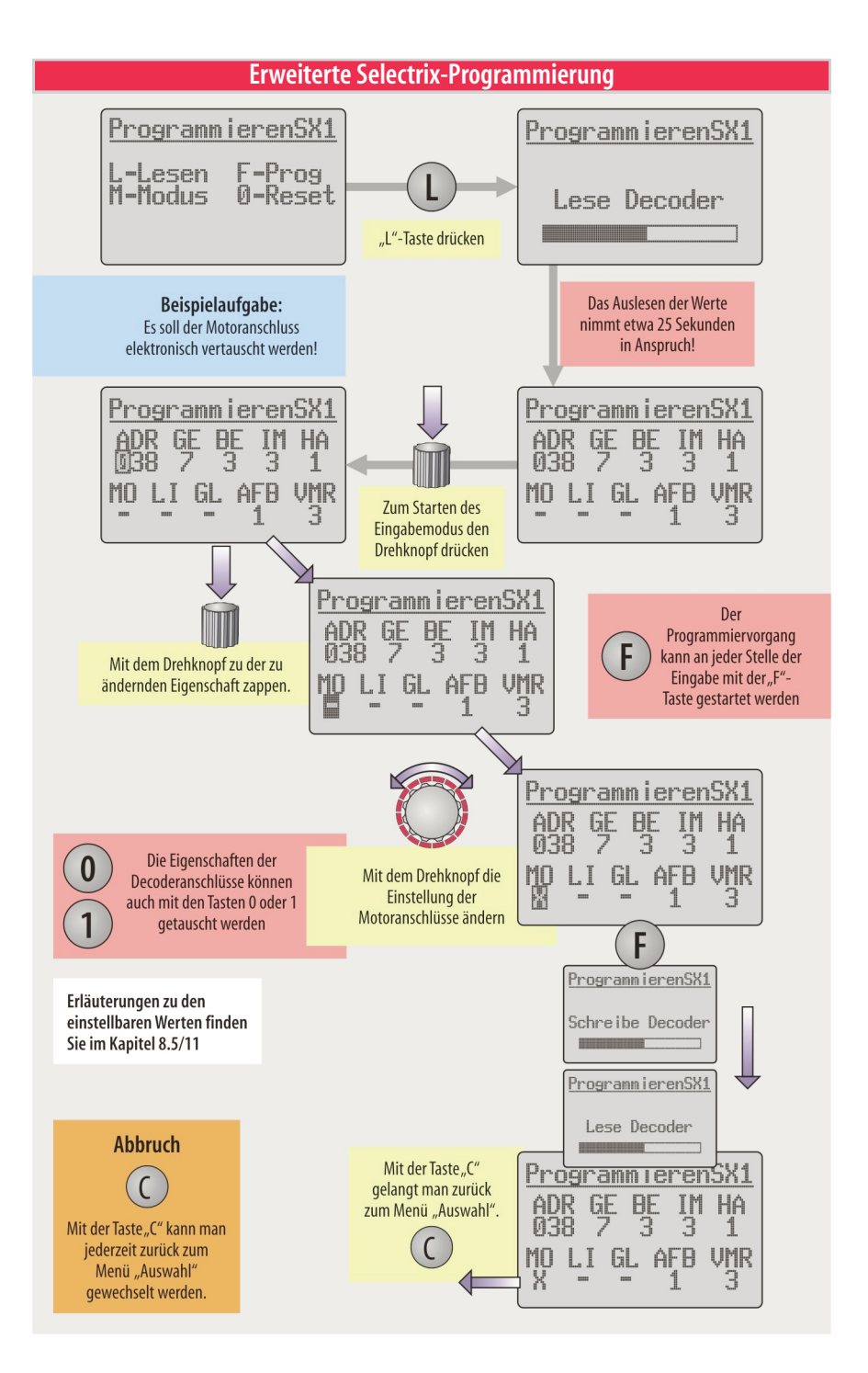

## **Parameterprogrammierung (SX2-Programmierung)**

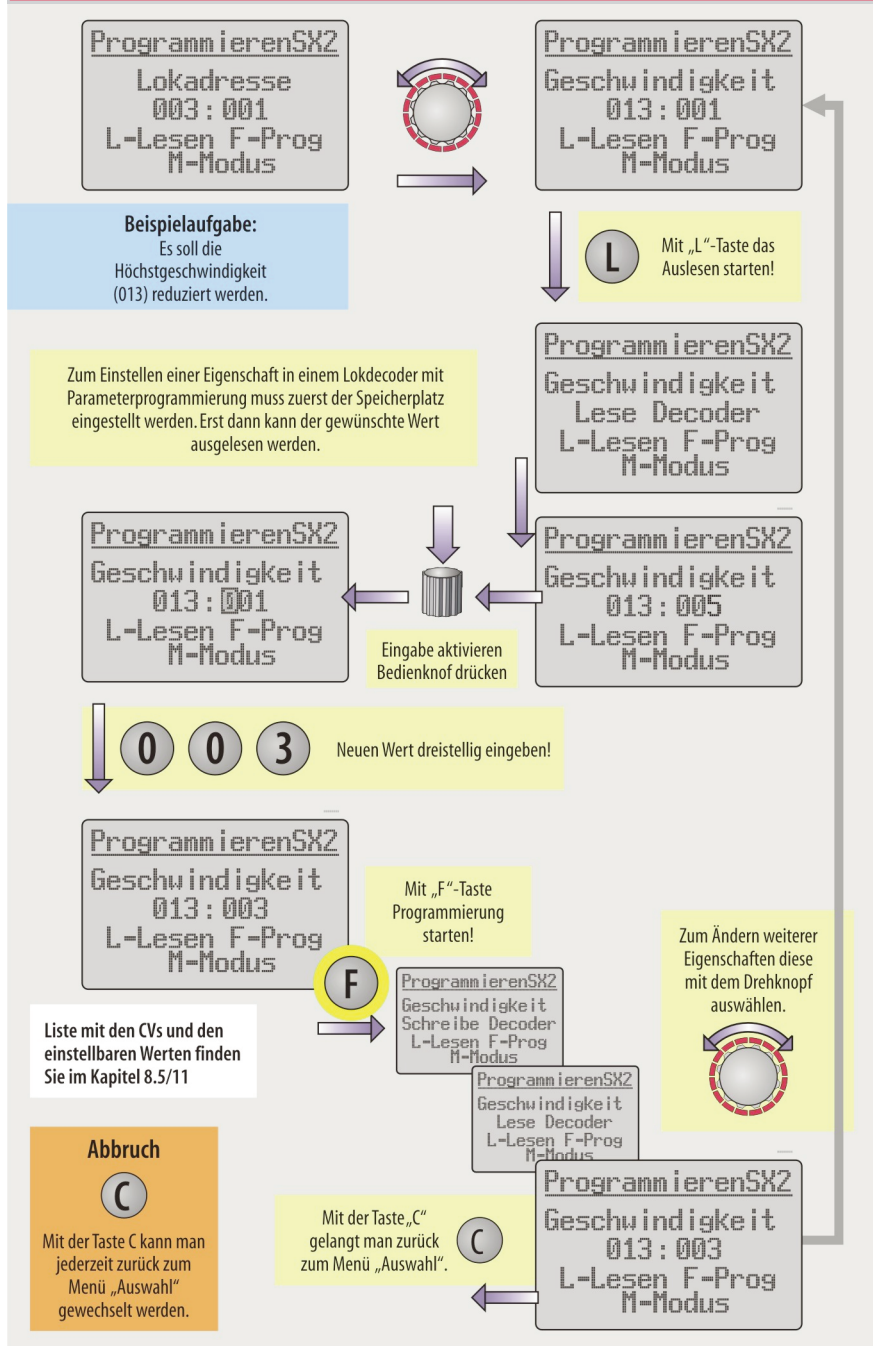

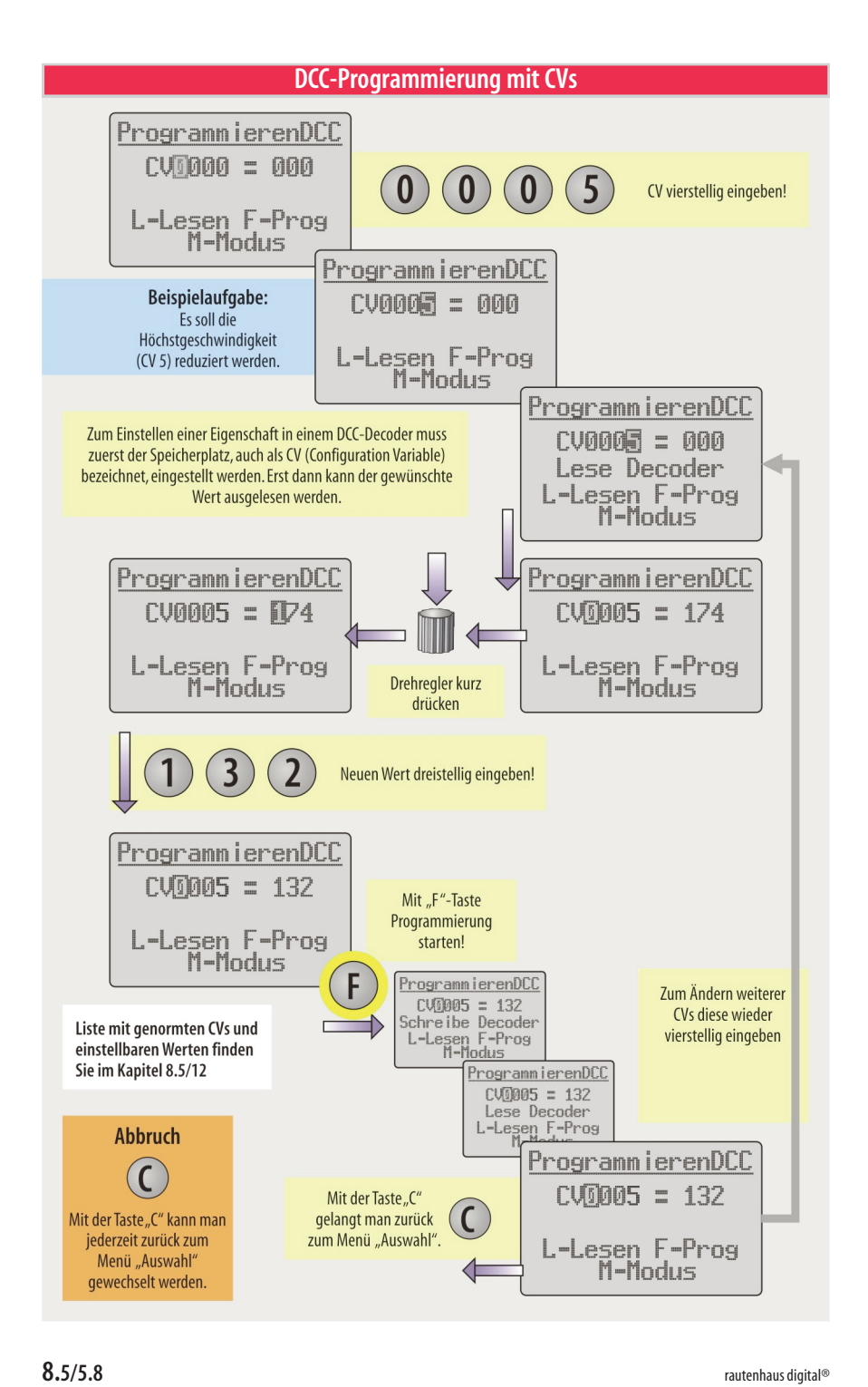